## BASH Hoang Oanh Pham

 $\zeta$ 

 $\color{red} \blacklozenge$ 

 $\bullet$ 

 $\bullet$ 

 $\bullet$ 

#### What is a shell?

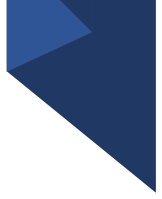

- A program that interprets your requests to run other programs
- A shell is a high-level programming language
- Most common Unix shells:
	- Bourne shell (sh)
	- C shell (csh tcsh)
	- Korn shell (ksh)
	- Bourne-again shell (bash)

#### Common commands

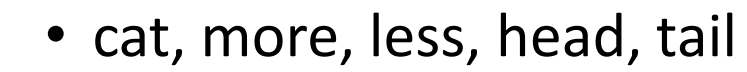

- mkdir, rmdir, cp, mv, rm, touch
- grep, awk, sort, cut
- ls, ls -a, ls -l, cd, pwd, man, echo
- chown, chgrp, chmod

#### What is a bash script?

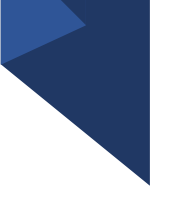

- A sequence of bash commands
- A bash script is a program
	- Stored as a text file
	- Interpreted by the bash shell
	- Made up of
		- Variables
		- Control structures
		- Conditions/tests

#### Write a script:

- Scripts must be executable
	- The first line is always identifying the interpreter (the shell) that will execute the script #!/bin/bash (sha-bang)

or

#!/bin/sh

chmod 744 scriptName

Ex:

#!/bin/bash echo 'Hello World!'

#### Variable:

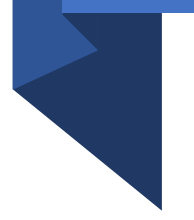

- To use a variable: \$varname
- Name=value
	- No space around the equal sign
	- Do not start with number
	- Avoid existing commands and shell/environment variables

#### Control structures

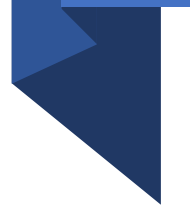

- Branching: if, if-else, if-elif-else
- Loops: while, until, for, select

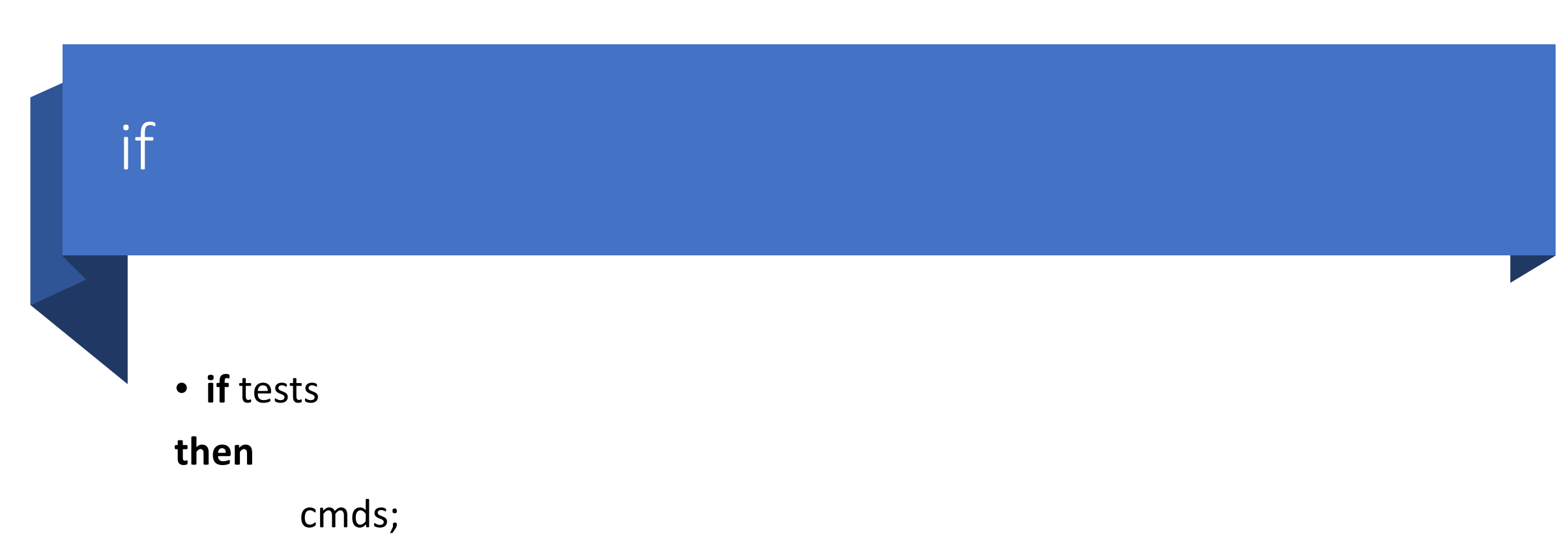

#### **fi**

- Also:
	- **if** tests; **then** cmds; **fi**

## if-elif-else

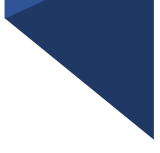

**if** tests **then**

cmds;

**elif** tests

cmds;

…

#### **else**

cmds

**fi**

### while loops

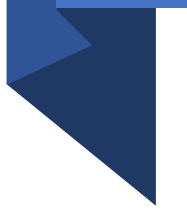

**while** condition

**do**

command(s)

#### until loops

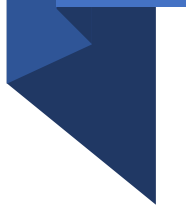

**until** condition

**do**

command(s)

## for loops

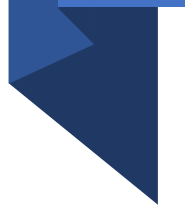

**for** variable **in** list

**do**

command(s)

### select

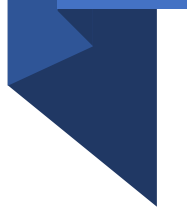

**select** name [in list]; **do** cmds;

#### Conditions/Tests

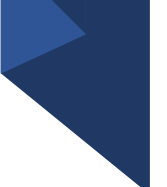

#### • Test a condition using

- $\cdot$  [ ]
- $\bullet$  [[ ]]
- $\bullet$  (( ))
- Example:
	- If test \$name = "John"

then

```
echo 'Hello John!'
```
fi

#### Numeric tests

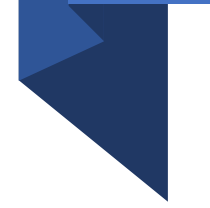

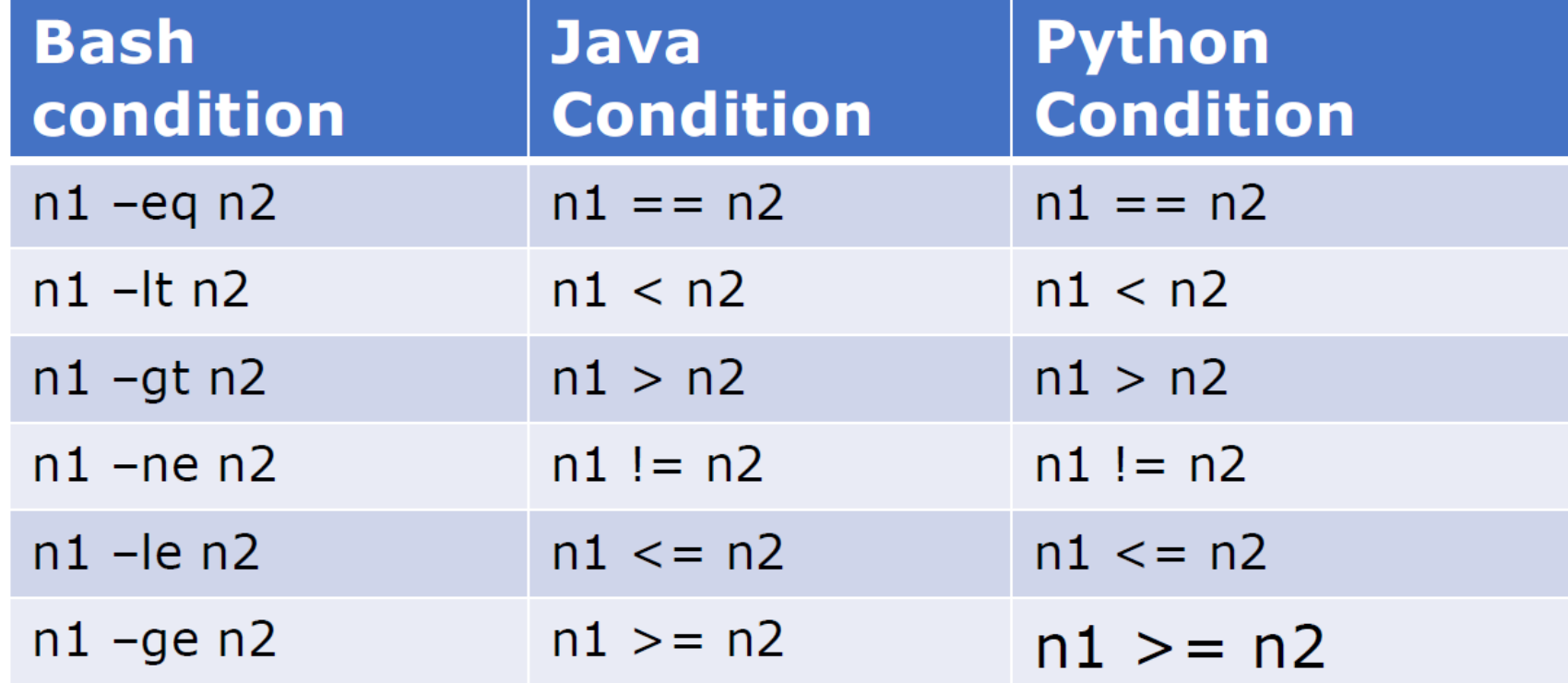

#### Spaces are important

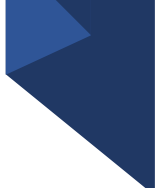

- These are ok:
	- $[ $a = $b ]$
	- $\bullet$  [  $\$a=\$b$  ]
- These are not ok:
	- $[ $a = $b]$  this is the most common mistake
	- $[5a = 5b]$
	- [\$a=\$b]
	- $[5a = 5b]$
	- $[ $a = $b ]$
	- $[ $a = $b ]$

#### Permissions

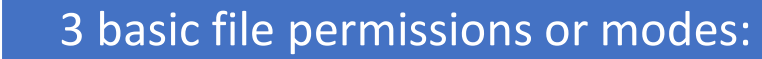

- read (r)
- write (w)
- execute (x)

#### Each can be applied to:

- user (u)
- group (g)
- other (o)

#### Permissions

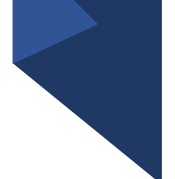

- Permission numbers are:
	- **0 = ---**
	- $1 = -x$
	- **2 = -w-**
	- $3 = -wx$
	- **4 = r-**
	- $5 = r-x$
	- **6 = rw-**
	- $\cdot$  7 = rwx

#### Change permissions

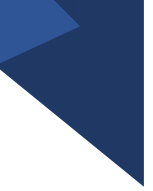

• chmod [references] [operator] [modes] filename Ex: to add the execute permission for the user to file1 chmod u+x file1

- NFS4 ACLs
	- nfs4\_setfacl [OPTIONS] COMMAND file
	- nfs4\_editfacl [OPTIONS] file
	- https://proteusmaster.urcf.drexel.edu/urcfwiki/index.php?title=NFS4\_ACLs&a ction=edit&redlink=1

#### Pipelining: awk

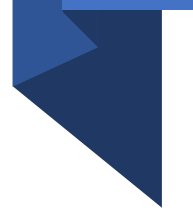

- Reads input file one record at a time
- Searches an input file for lines that match a pattern
- For every matching line, a corresponding action is performed
- Awk split the input line into fields automatically

#### Examples

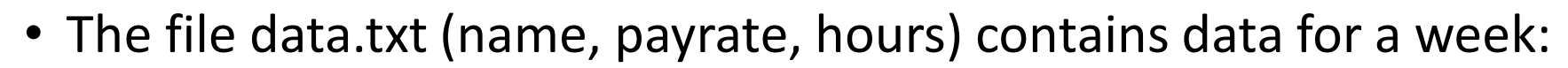

- \$1 name
- \$2 payrate
- \$3 hours
- Print to the screen the name and salary of people who worked last week
	- awk  $\frac{1}{53} > 0$  {print \$1, \$2  $*$  \$3}' data.txt

#### grep

- Output all lines in the input that match given pattern
	- grep [options] pattern [file]
- Options:
	- -i case-insensitive search
	- -v invert search
	- -l output only the name of files with matching lines
	- -c output only the number of lines that match

#### cut

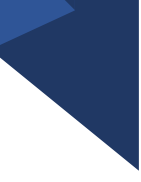

- Cutting out the sections from each line of files and writing the result to standard output
- Syntax:
	- Cut OPTION… [FILE]…
- Options:
	- -f or --fields Field-based selection
	- error
	- -c or -characters Character-based selection, delimiter ignored or
	- -d or -delimiter Delimiter for field-based selection

#### sed

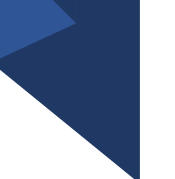

- Stream editor
	- Search
	- Find and replace
	- Insert or delete
- Syntax
	- Sed OPTIONS … [SCRIPT] [INPUTFILE]
- Options:
	- -e
	- -f
	- -h

## Let's Practice!

# Question?

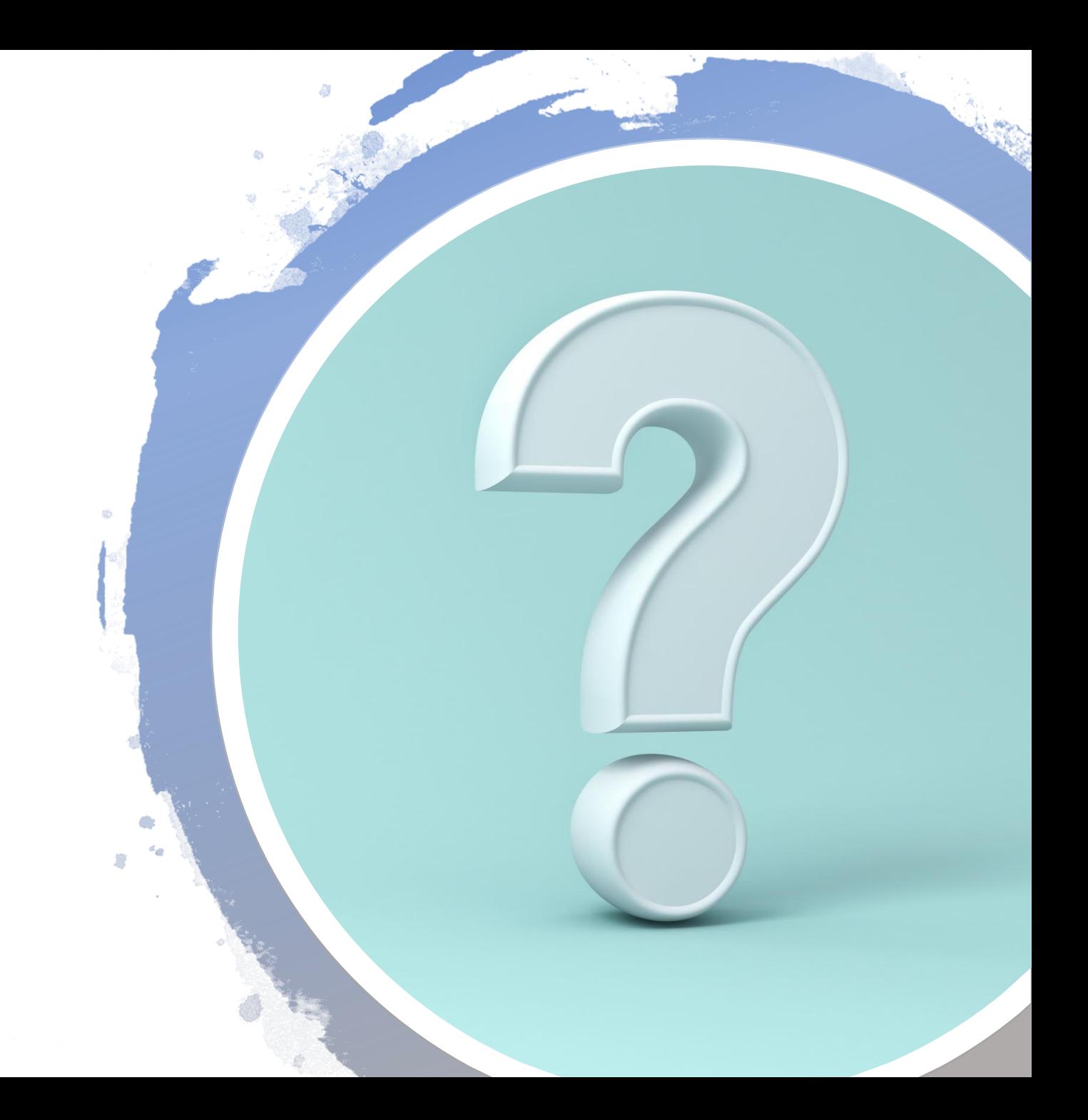

# Thank you!

#### References

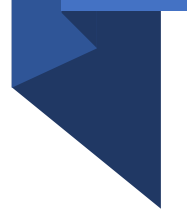

- <https://kb.iu.edu/d/abdb>
- https://linuxcommand.org/lc3 lts0090.php
- <https://www.gnu.org/software/sed/manual/sed.html>